- **1 Einleitung**
- **2 Lernziele**
- **3 Formular aufrufen**

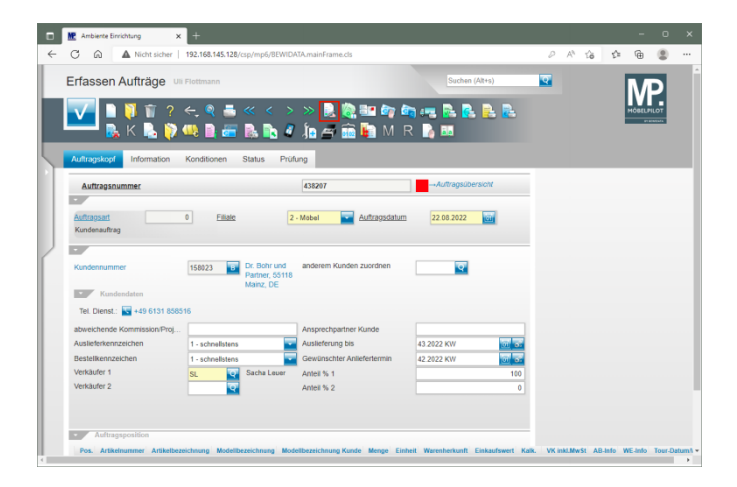

Klicken Sie im Formular **Erfassen Aufträge** auf den Button **Artikelpositionen bearbeiten**.

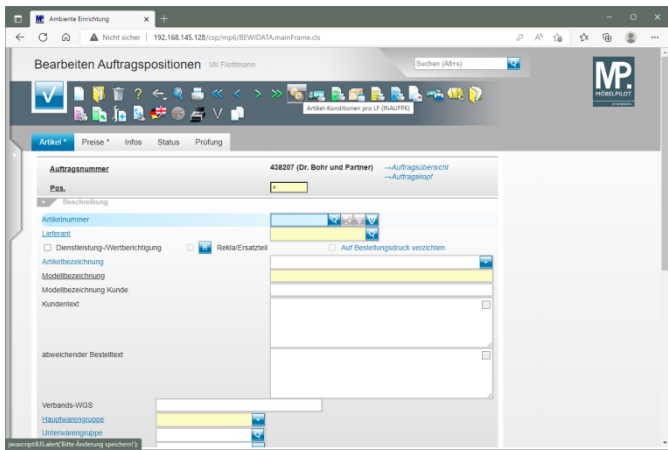

Geben Sie **70022,10** im Feld **Artikelnummer** ein.

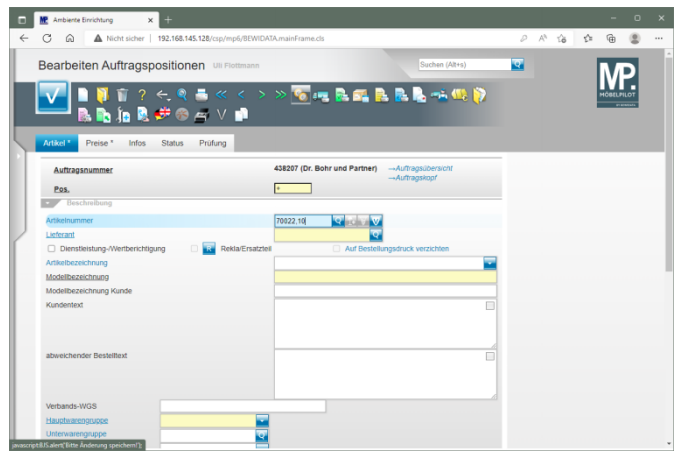

## Drücken Sie die Taste

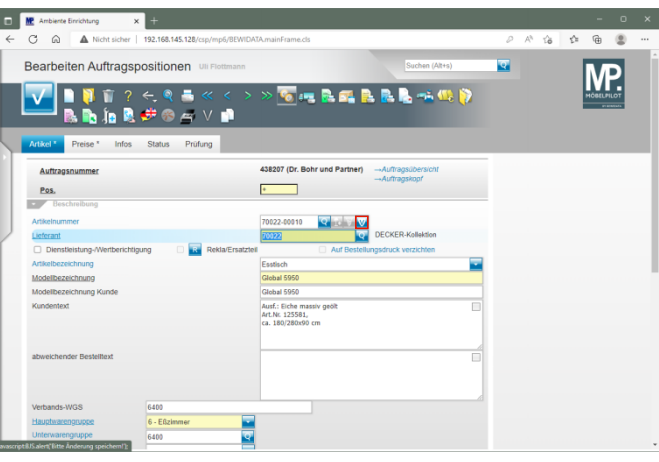

Klicken Sie im Feld **Artikelnummer** auf die Schaltfläche **Variante erstellen**.

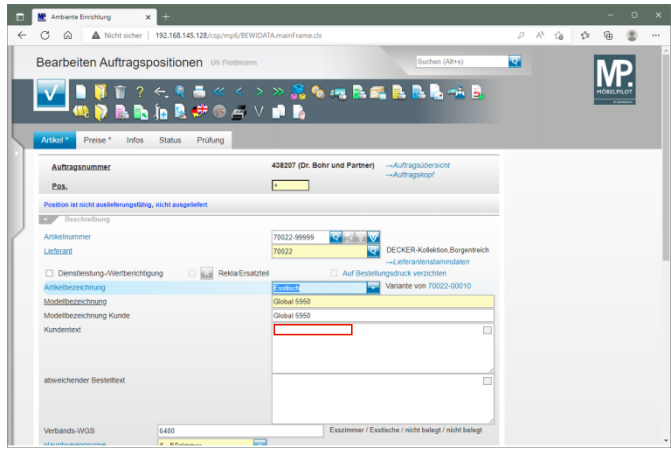

## Klicken Sie auf das Eingabefeld **Kundentext**.

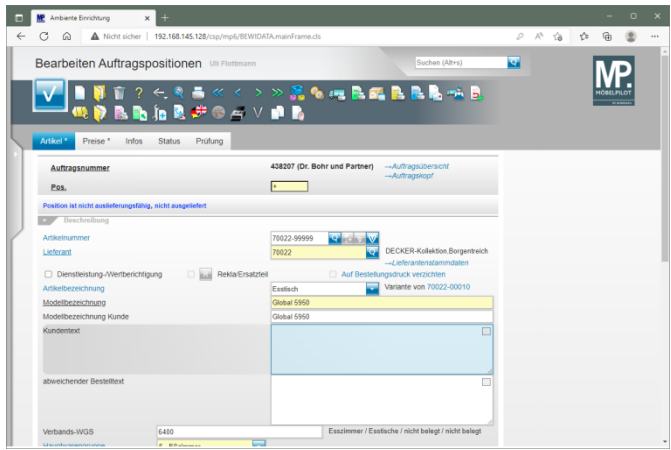